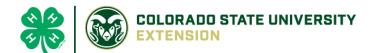

# 4-H Online 2.0 Animal Entry Guide Horse Project

\*Note: For 4-H Members 8 and above

## NOTE: Miniature Horse IDs must be entered before May 1.

- 1. Login to 4Honline.com
- Using your family email and password to log in
- 2. Click "View", next to Member's Name

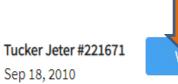

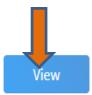

#### 3. Locating 'Animals'

Desktop, select "Animals" from the left side navigation

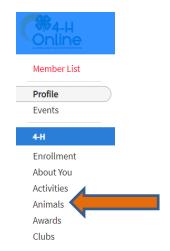

Smart Phone or Tablet, click on the 3 bars in the top left corner

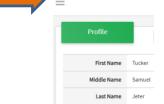

With either option, this will bring up a dropdown list to begin adding Animals.

### 4. Adding an Animal

Click "Add an Animal"

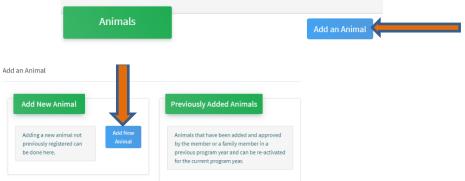

Select Miniature Horse, from the drop down. REQUIRED: Enter Animal's name, click "Save"

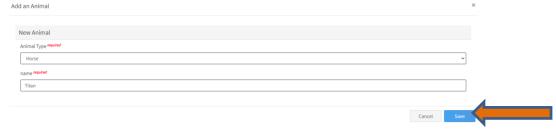

#### 5. Next, click "Show Questions"

Next, click "Show Questions"

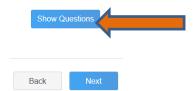

 The animal's name will be carried over from the previous screen. This would be the Animal Common Name or Barn Name

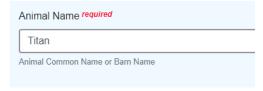

REQUIRED: Enter the animal's birth date.

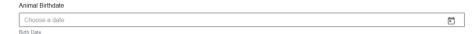

• **REQUIRED:** Choose the breed from the drop-down box. Choose "other breed" or "mixed breed" if breed isn't listed. ONLY select one breed.

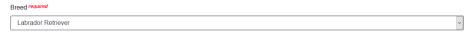

NOT REQUIRED: Fill in a description of the horses' colors and markings.

| Colors And Markings                                                                                                    |
|----------------------------------------------------------------------------------------------------|
| Colors And Markings                                                                                                    |
| Provide any specific animal colors and/or markings.                                                                                                    |
|                                                                                                    |
|                                                                                                    |
| REQUIRED: Enter the miniature horses' height in inches as measured from the ground to withers (highest                                                                                                    |
| point of the horses' shoulders).  Height                                                                                                    |
|                                                                                                    |
| Enter the horse's height in hands as measured from the ground to the withers (highest point of the horse's shoulders) Example: 4 inches = 1 hand                                                                                            |
|                                                                                                    |
| NOT REQUIRED: Enter Premises or Location ID, if applicable in your county.                                                                                                    |
| NAIS Premises ID                                                                                                    |
| Premises/Location ID, if applicable in your county.                                                                                                    |
|                                                                                                    |
| REQUIRED: Enter whether you own or lease the horse.                                                                                                    |
| ·                                                                                                    |
| Owned Or Leased                                                                                                    |
|                                                                                                    |
| Owned Or Leased                                                                                                    |
| Owned Or Leased  V OwnedOrLeased                                                                                                    |
| Owned Or Leased                                                                                                    |
| OwnedOrLeased  NOT REQUIRED: Enter the registered name if your horse is registered.  Registered Name                                                                                                    |
| Owned Or Leased OwnedOrLeased  NOT REQUIRED: Enter the registered name if your horse is registered.                                                                                                    |
| OwnedOrLeased  NOT REQUIRED: Enter the registered name if your horse is registered.  Registered Name                                                                                                    |
| NOT REQUIRED: Enter the registered name if your horse is registered.  Registered Name  Registered Horse's Name (Use Common Name if not registered)                                                                                          |
| NOT REQUIRED: Enter the registered name if your horse is registered.  Registered Name  Registered Horse's Name (Use Common Name if not registered)  REQUIRED: Enter the Animal Gender — male or female.                                     |
| NOT REQUIRED: Enter the registered name if your horse is registered.  Registered Name  Registered Horse's Name (Use Common Name if not registered)                                                                                          |
| NOT REQUIRED: Enter the registered name if your horse is registered.  Registered Name  Registered Horse's Name (Use Common Name if not registered)  REQUIRED: Enter the Animal Gender — male or female.  Animal Gender                      |
| OwnedOrLeased  NOT REQUIRED: Enter the registered name if your horse is registered.  Registered Name  Registered Horse's Name (Use Common Name if not registered)  REQUIRED: Enter the Animal Gender — male or female.  Animal Gender  Male |
| NOT REQUIRED: Enter the registered name if your horse is registered.  Registered Name  Registered Horse's Name (Use Common Name if not registered)  REQUIRED: Enter the Animal Gender — male or female.  Animal Gender  Maie  Sex           |

#### 6. Click "Next" to continue to the file uploads section

- REQUIRED IMAGES: Miniature Horse (Front/Face View), Horse (Left Side), Horse (Right Side),
  - If applicable, Miniature Horse (Lease Agreement)
  - All other upload sections are not required

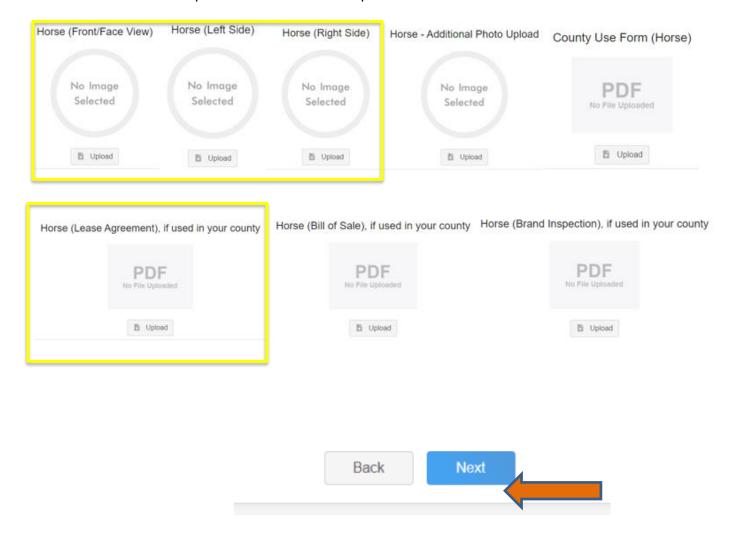

#### 7. Confirm all information, then click 'submit'

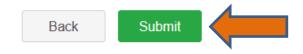

#### 8. To add an additional animal

From the submission confirmation screen, select the Animals tab on left side of the screen

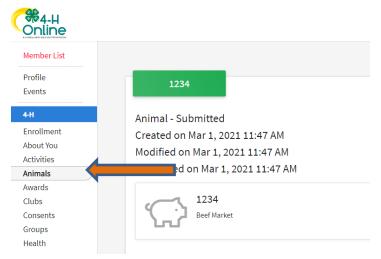

You should then see the option to 'Add an Animal':

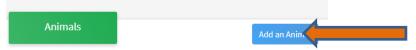

9. EL Paso County Extention staff, will review all information. *If the information is not complete the extension staff will send it back to be completed and the email will address the errors.* Once "Approved", an email will be sent to your family account (example below) with a time and date stamp for each animal. *This must all be completed by May 1st, no exceptions.* 

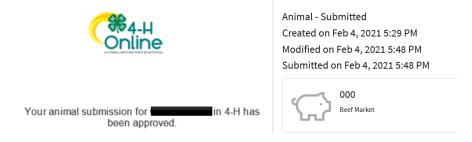

Questions, please contact <a href="mailto:Emily.Tobler@colostate.edu">Emily.Tobler@colostate.edu</a>